#### **S**istema **B**ibliotecario di **A**teneo

# Introduzione a

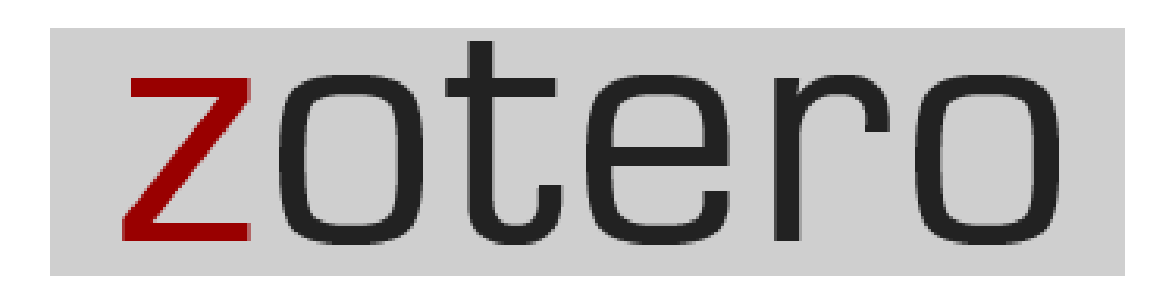

17/10/2017

Michele Sommarivamsommariva@units.it

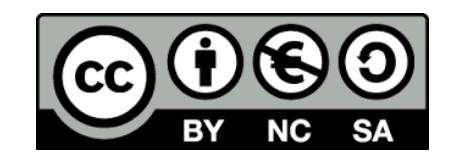

### Che cos'è Zotero

Strumento per gestire citazioni e bibliografie creandosi un proprio archivio personale

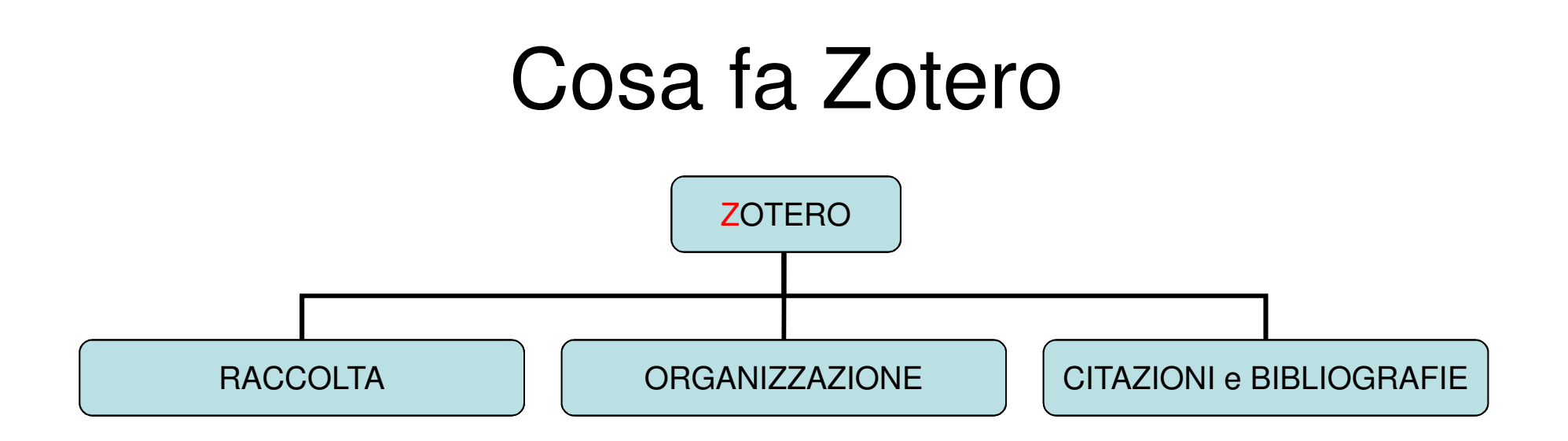

Zotero è un **software bibliografico** che permette di:

- **Raccogliere**: citazioni di libri <sup>e</sup> articoli, pagine web, pdf, audio, video
- **Organizzare:** il materiale tramite cartelle <sup>e</sup> sottocartelle
- **Inserire citazioni** e **generare bibliografie** all'interno di un testo

# 1) scarico il software 2) scarico il connettore browser

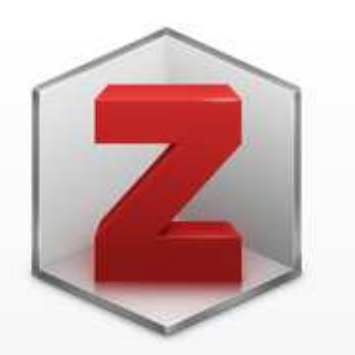

#### **Zotero 5.0 for Windows**

Your personal research assistant

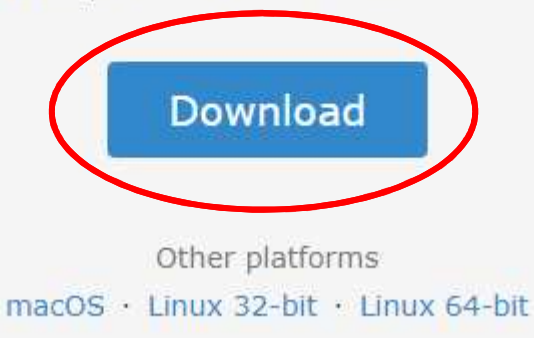

Looking for Zotero 4.0?

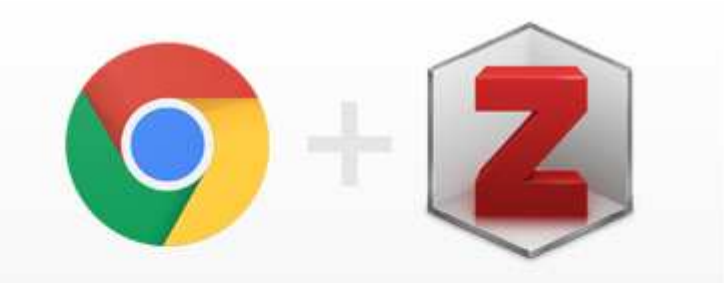

#### **Zotero Connector**

Save to Zotero from your browser

**Install Chrome Connector** 

Zotero Connectors automatically sense content as you browse the web and allow you to save it to Zotero with a single click.

Zotero Connectors for other browsers

### Come si presenta

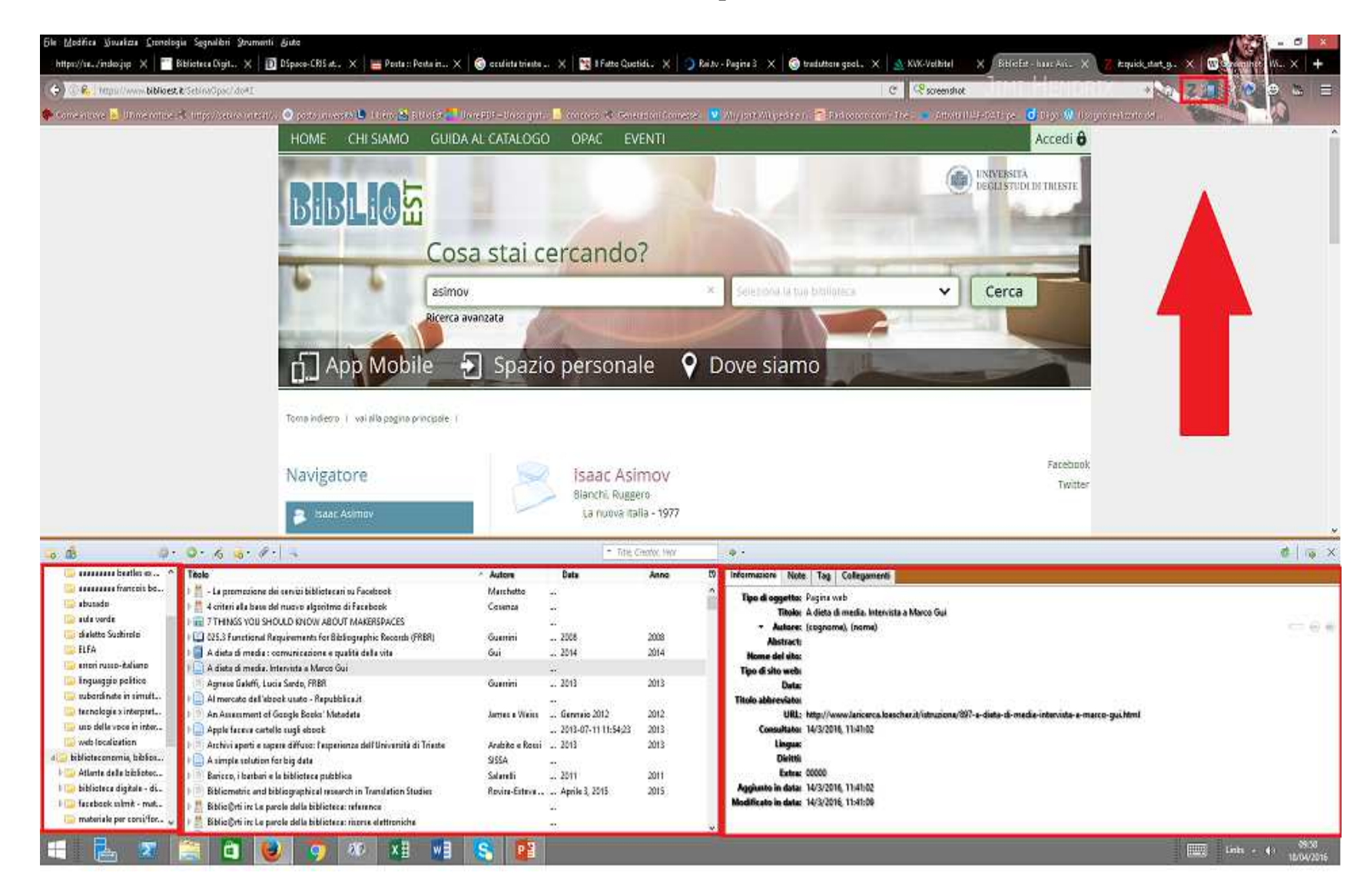

### Colonna sinistra

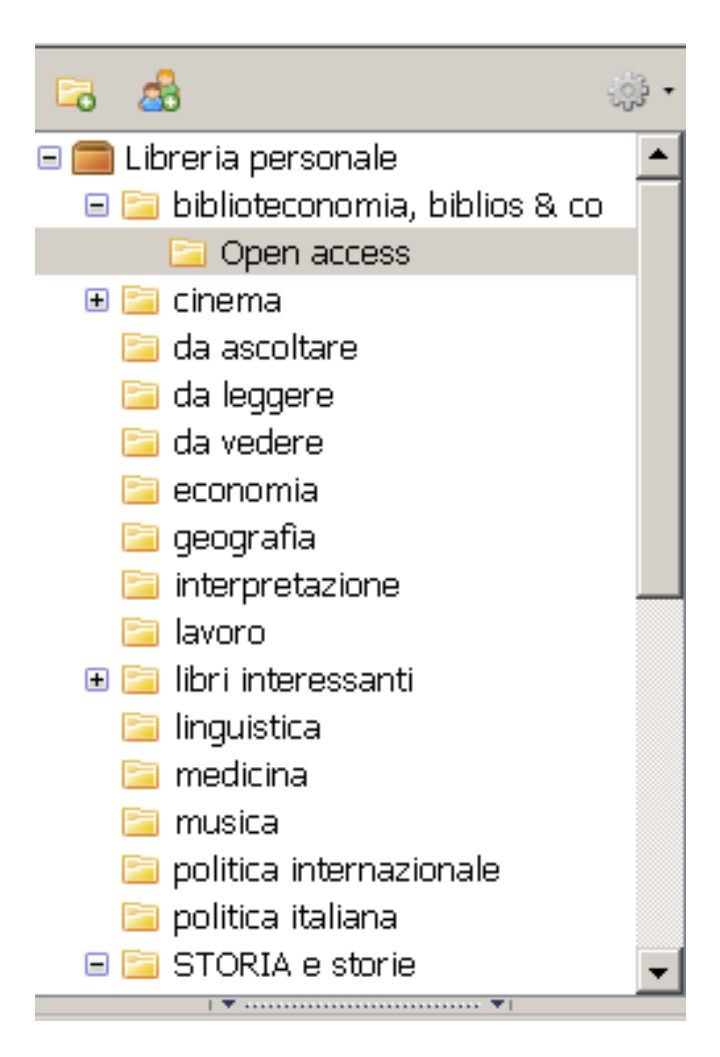

- • La libreria personale contiene sempre tutti gli elementi.
- • Uno stesso elemento può essere inserito in più cartelle

### Colonna centrale

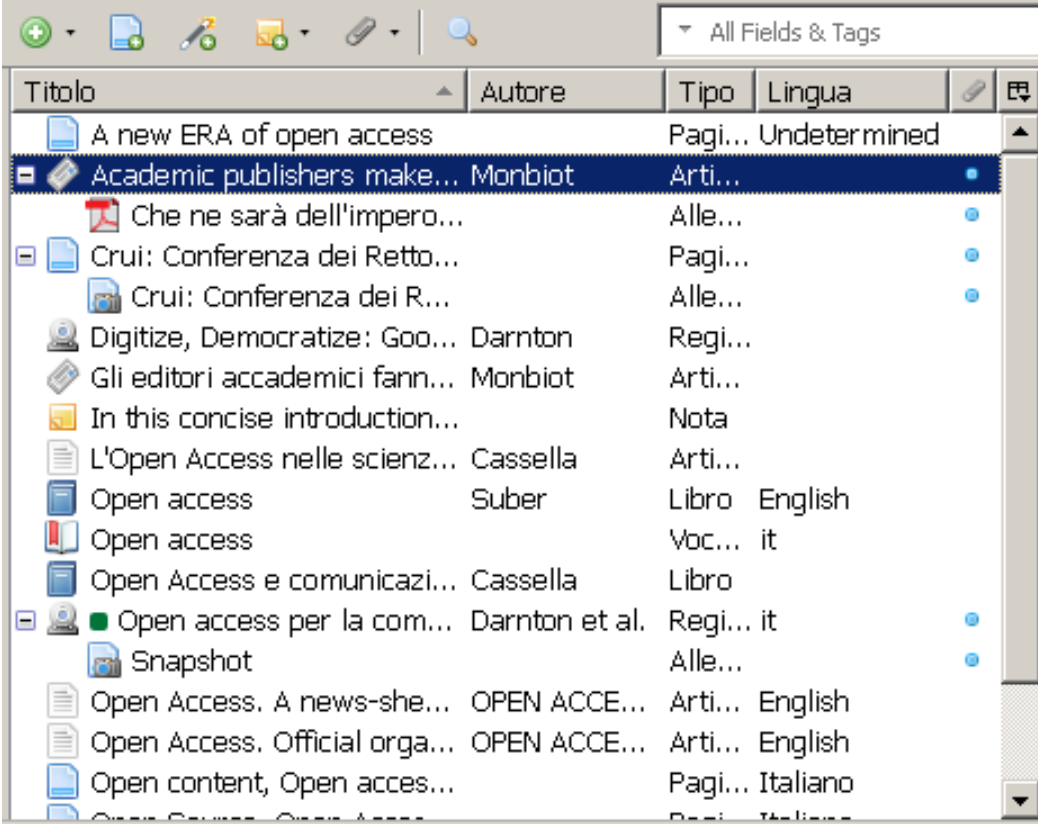

### Colonna destra

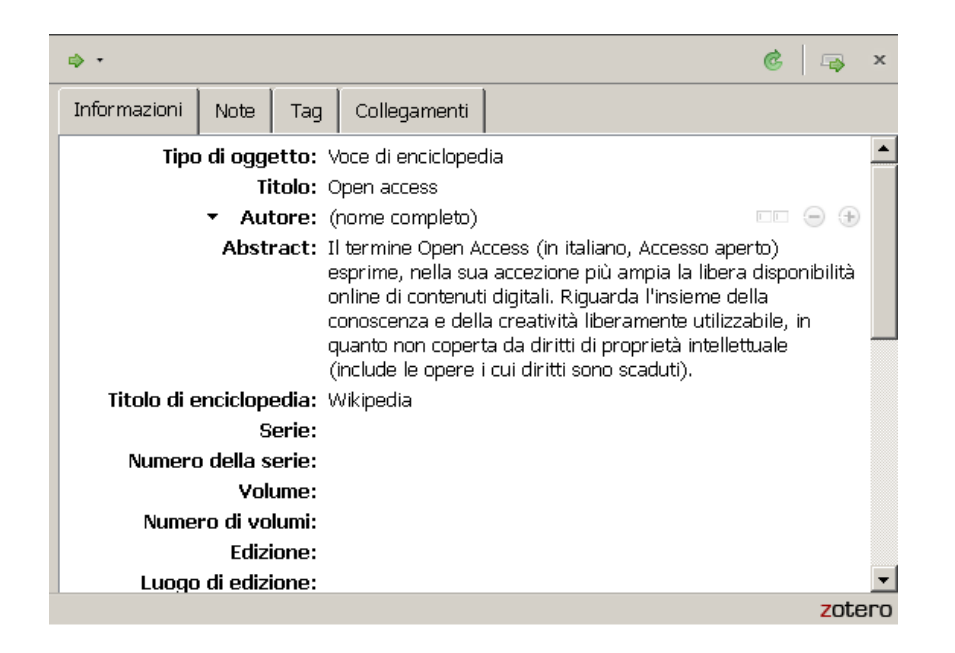

- **Informazioni**
- •**Note**
- $\bullet$ **Tag**
- **Collegamenti**

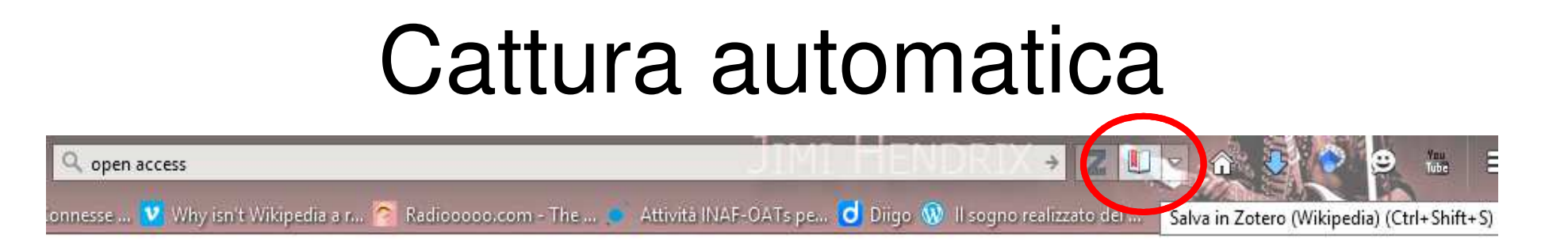

1. Zotero "legge" la pagina e rileva se sono presenti dei metadati

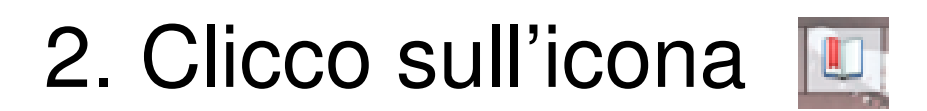

3. Zotero salva la citazione (+ snapshot e pdf se presente)

**NB**: controllare sempre i dati salvati ed eventualmente correggerli

# Tipologie di documento

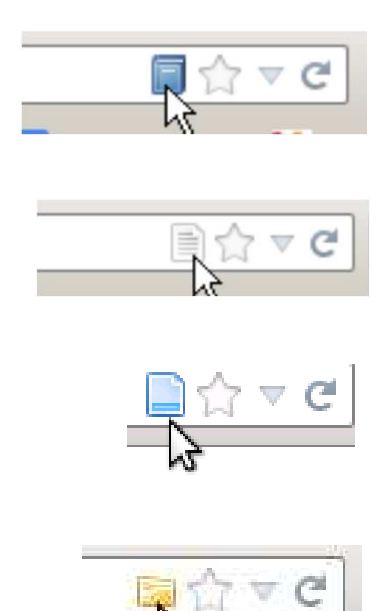

Ogni documento ha launa sua icona e specifica scheda

### Elenco (parziale) di siti compatibili con Zotero

- •**Banche dati/archivi**: Jstor, Ebsco, LLBA, Web of science, ScienceDirect, PubMed, OpenStarts, ProQuest, Torrossa, Google Scholar, Google Books …
- •**Cataloghi/OPAC**: Worldcat, Library of Congress, British Library, Bibliothèque nationale de France, Deutsche National Bibliothek, Biblioteca nacional de España, Amazon …
- •**Siti web**: Wikipedia, You Tube, Flickr, IMDB ...
- • **Giornali on-line**: Repubblica, Corriere della sera, Il Fatto Quotidiano, The Guardian, The New York Times, The Economist, Der Spiegel, El Pais, Le Monde

Per un elenco più completo e maggiori info: www.zotero.org/support/translators

#### Pulsanti barra superiore

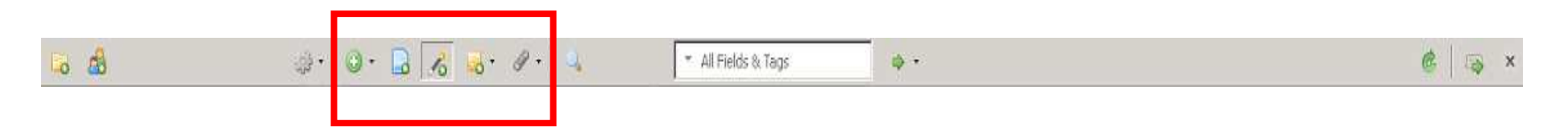

- Inserimento manuale
- Salva pagina
- $\frac{1}{20}$  Inserimento tramite ISBN, DOI, PMID
	- Inserimento nota
	- Allegati (pdf, snapshot, link, pagine web)

## Inserimento tramite ISBN (DOI, PMID)

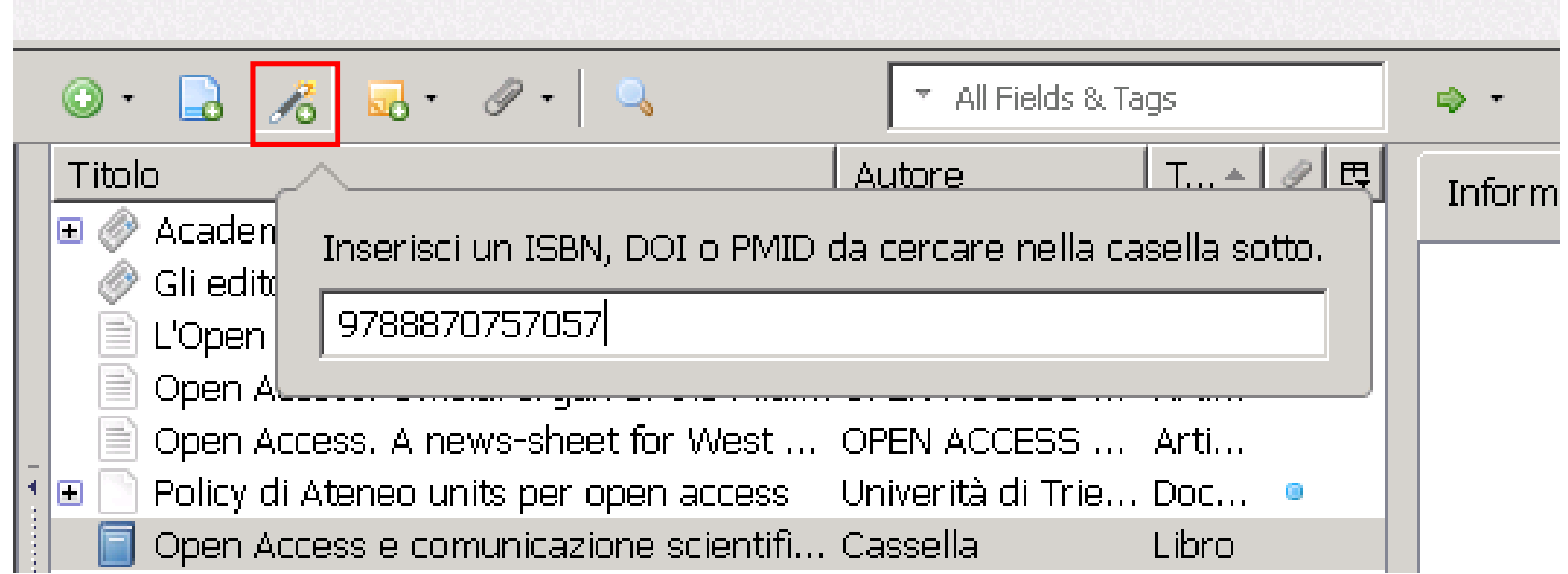

### Inserimento manuale

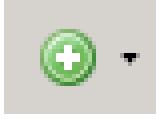

#### scelgo il tipo di elemento e compilo manualmente i dati

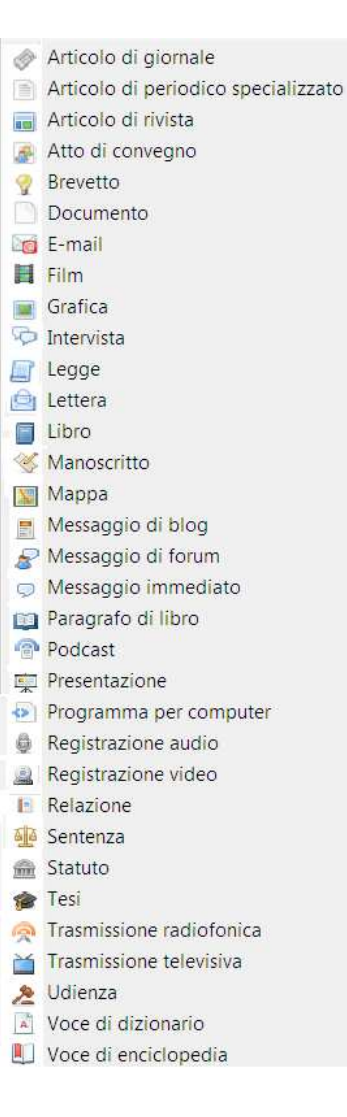

### Per riassumere: come faccio a inserire i dati?

- •Cattura automatica
- •Tramite codice ISBN (DOI, PMID)
- •Inserimento manuale
- • Importazione citazioni da banca dati (o da altro software bibliografico)
- •Estrazione automatica metadati da PDF

### Ricerca base

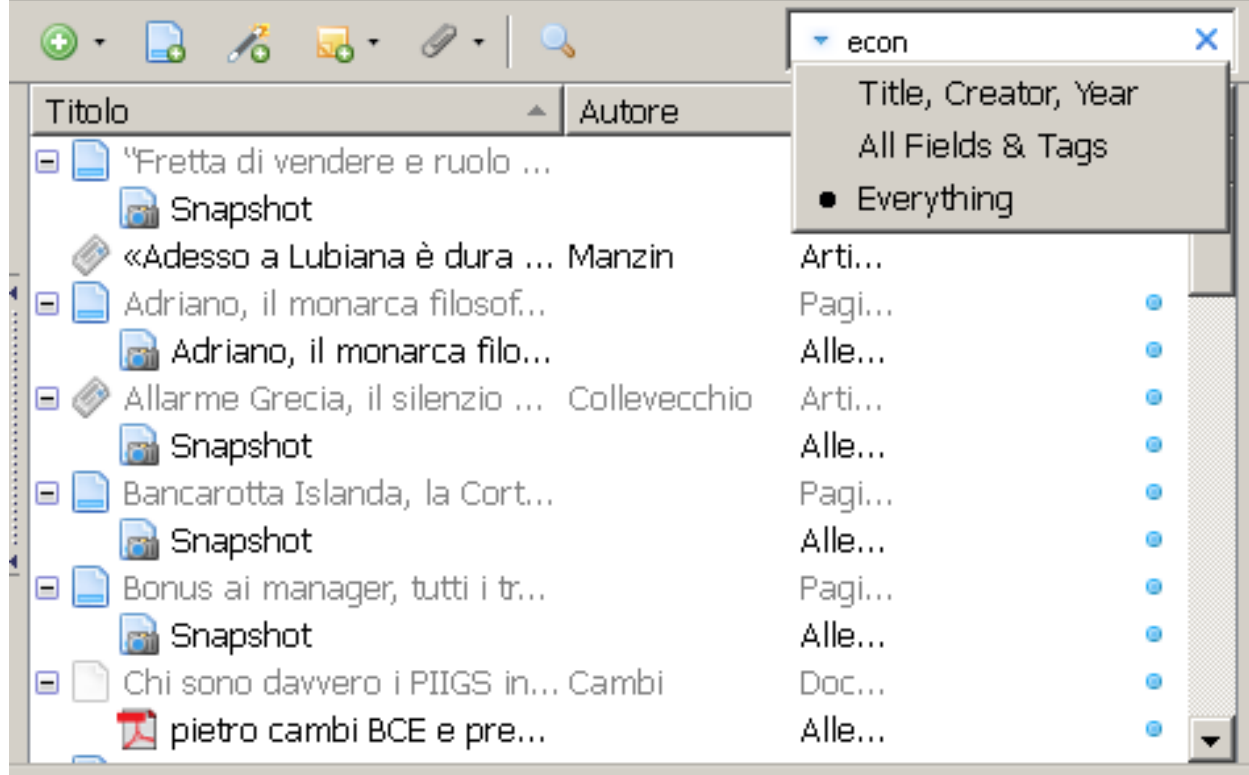

### Ricerca avanzata

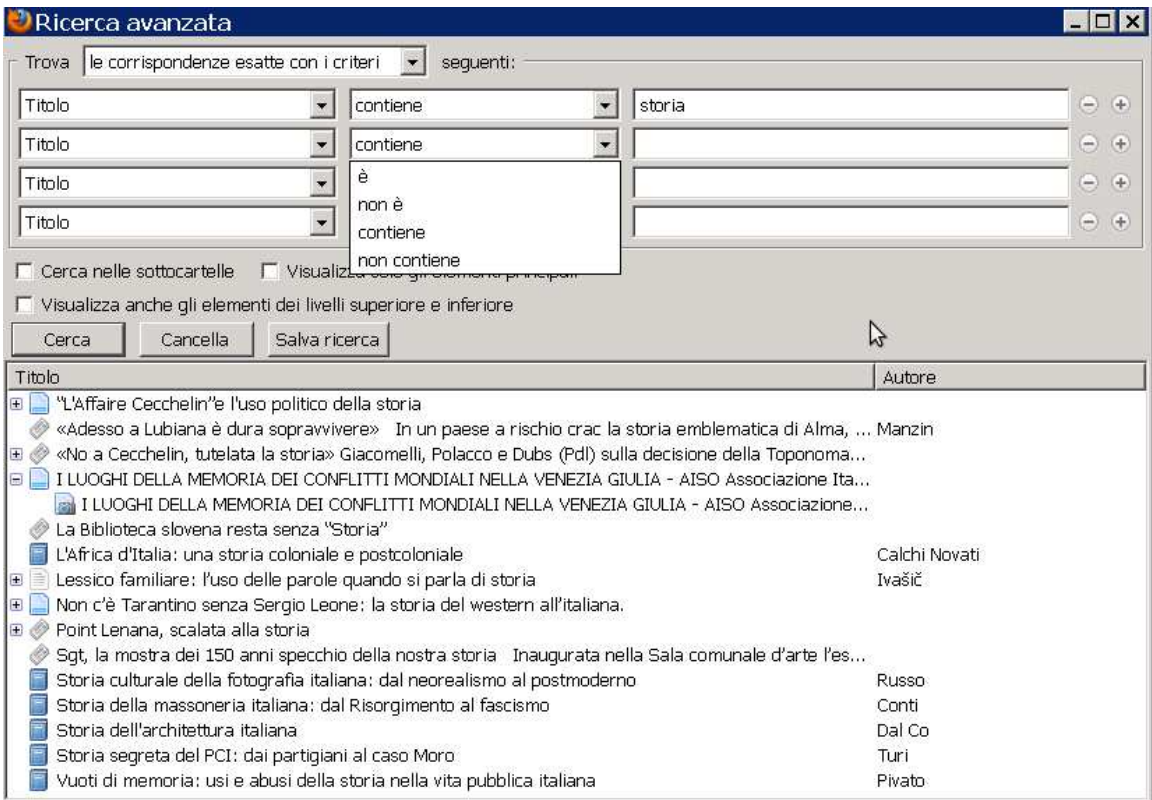

# Il plug-in per Word

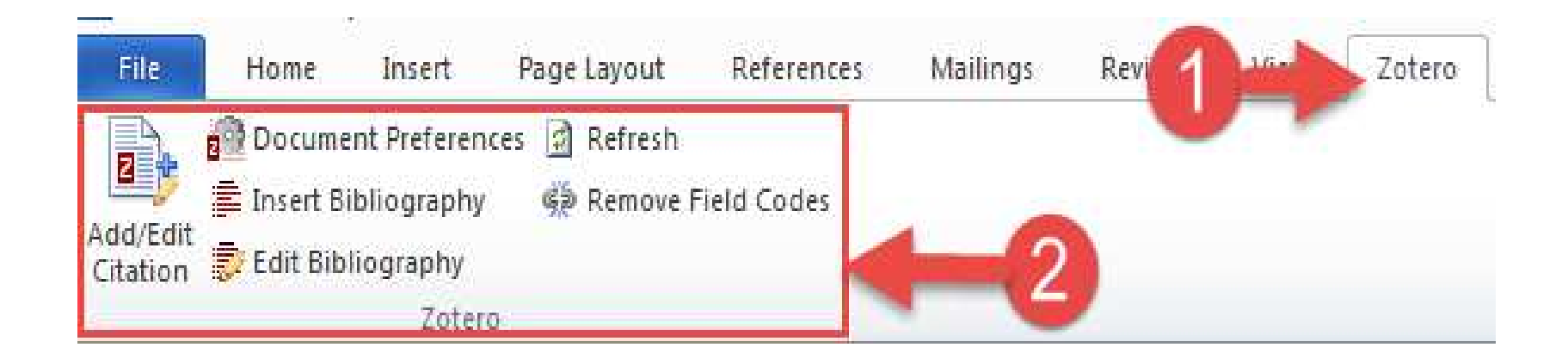

## Inserire citazioni e creare bibliografie

inserisci/modifica citazioneF. inserisci bibliografia津 modifica bibliografia家 refresh datimodifica stilerimuovi i codici

### Inserisci citazione: forma veloce

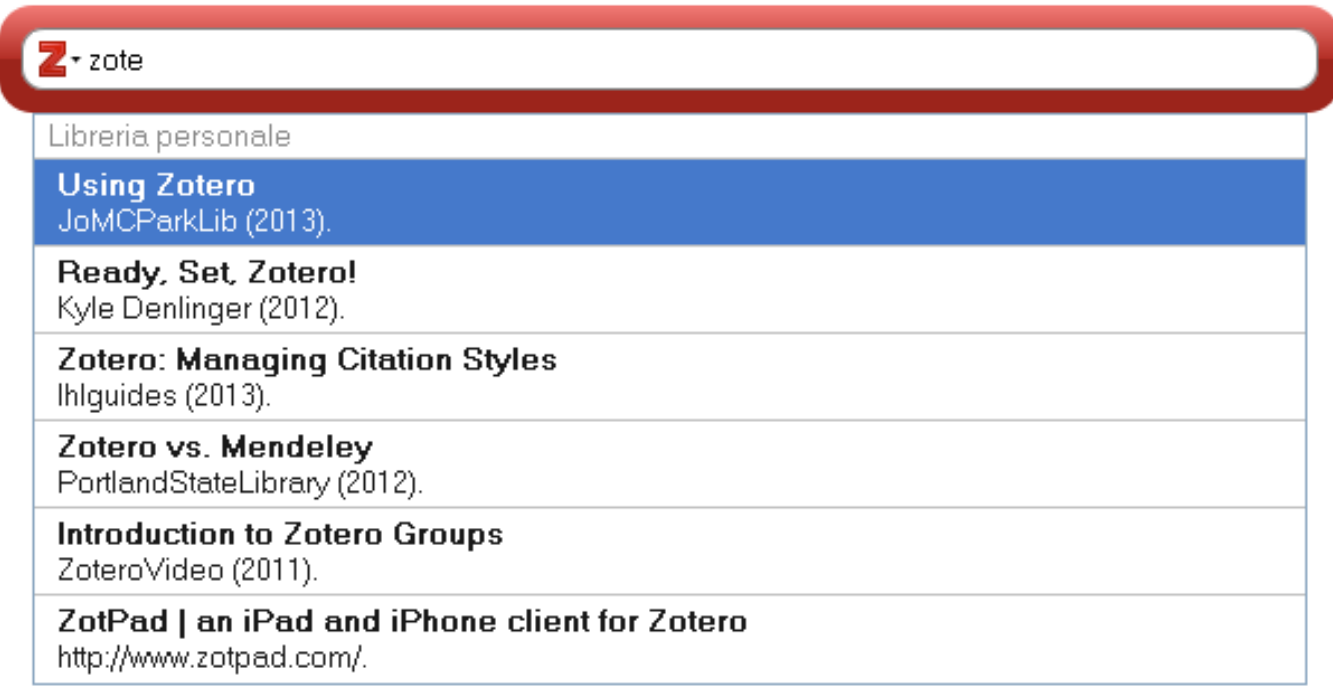

### Inserisci citazione: vista classica

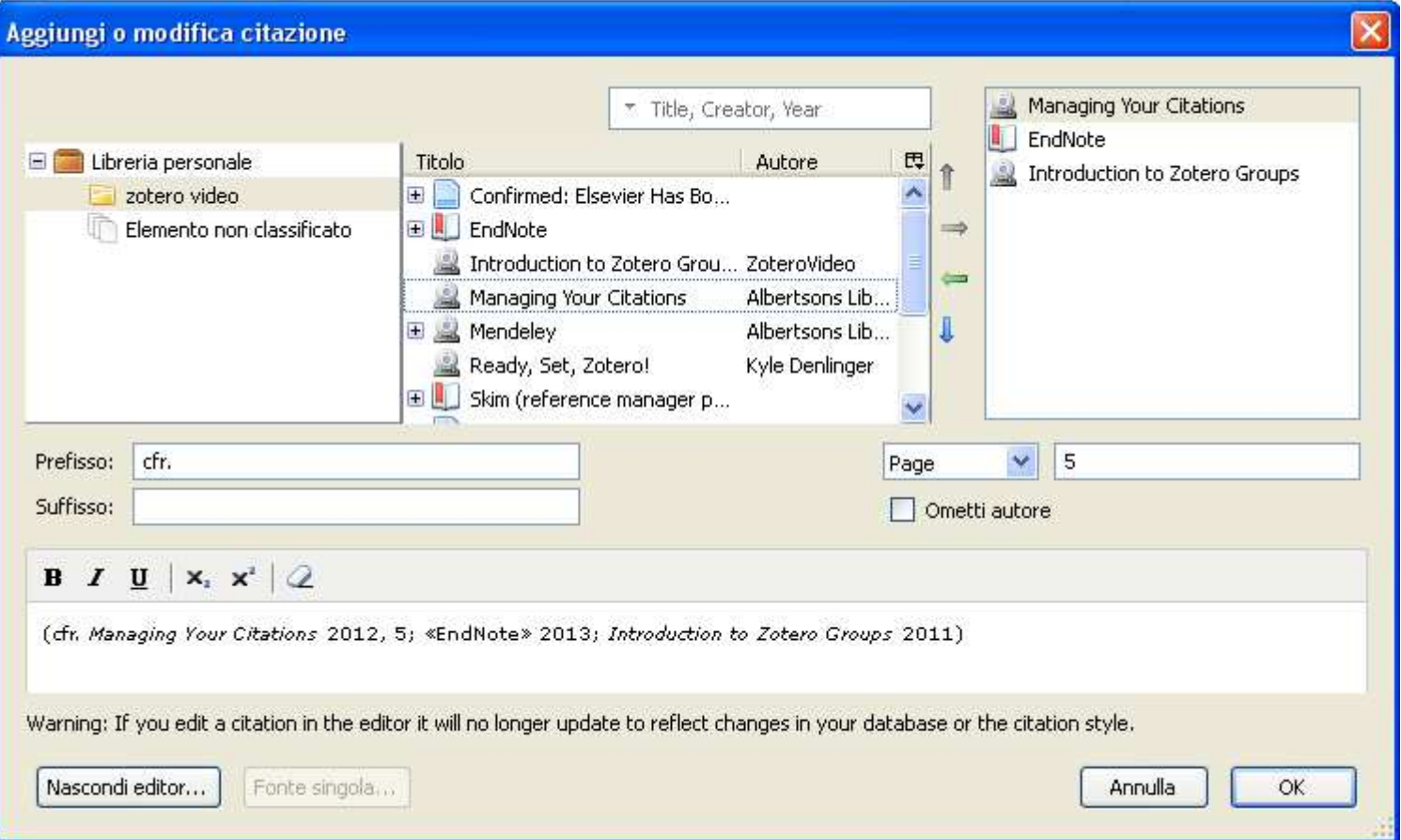

# Altri stili citazionali

• Se non trovo lo stile che mi interessa, al link http://www.zotero.org/styles sono disponibili migliaia di stili liberamente scaricabili

• Sul sito http://editor.citationstyles.org/about/posso invece creare il mio stile (ricerca per nome dello stile o per analogia)

## Account

Per usare Zotero non è necessario registrarsi. La creazione di un account su www.zotero.orgconsente però di:

- **Sincronizzare** la propria libreria da diversi computer tramite il servizio cloud
- **Condividere** online le bibliografie (gruppi in forma pubblica o privata)

# Per saperne di più

Sul sito ufficiale si possono trovare info, video, tutorial, faq, forum e altro…

- •• http://www.zotero.org/support/quick\_start\_ <u>guide</u> (in inglese)
- •• http://www.zotero.org/support/it/quick\_start <u>\_guide</u> (in italiano)